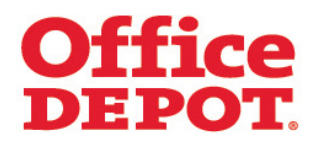

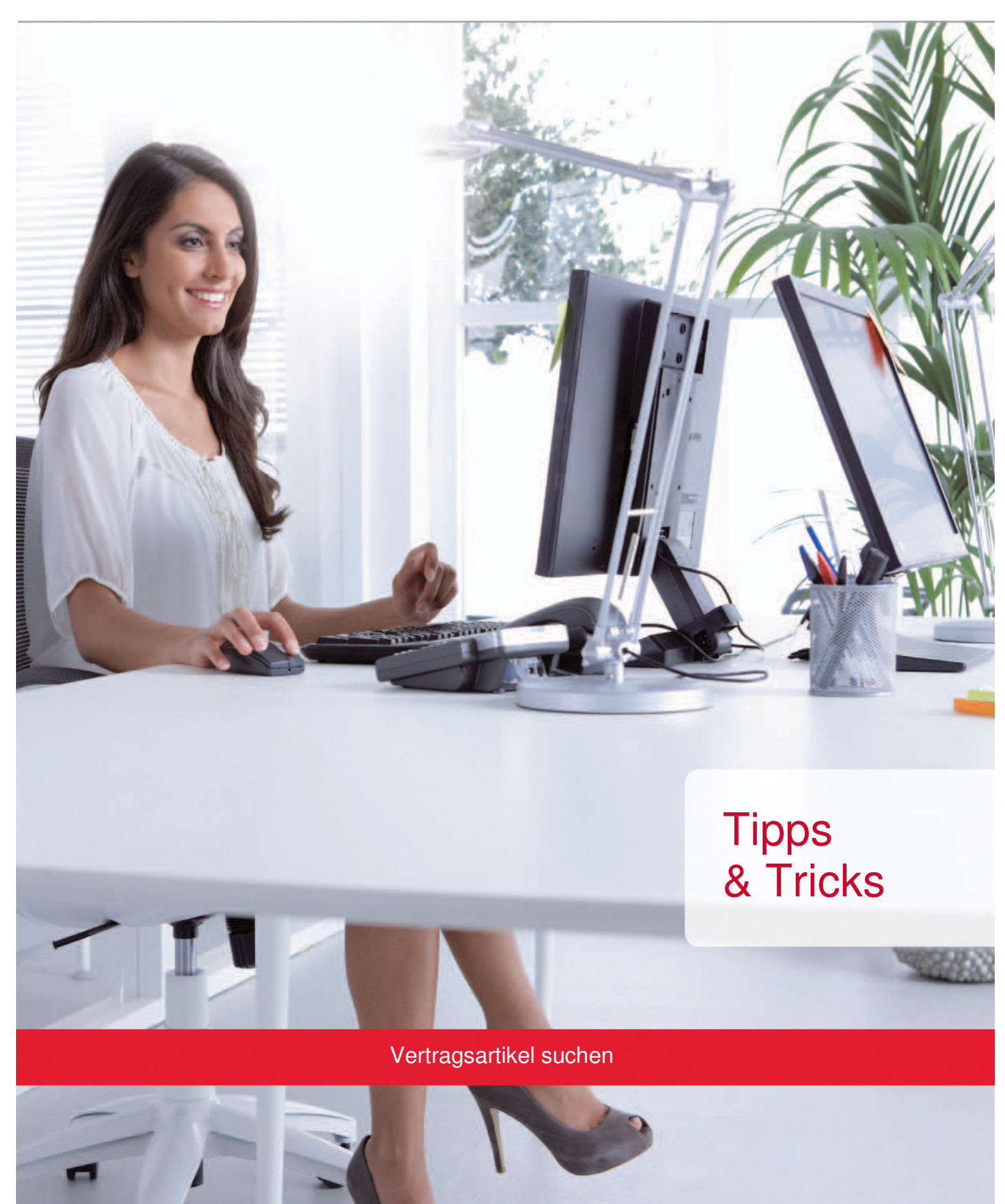

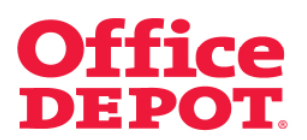

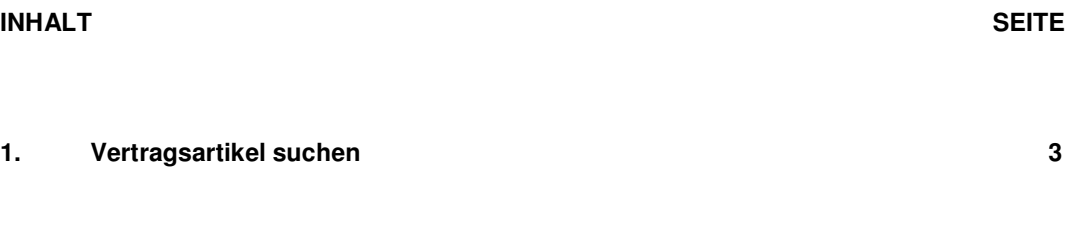

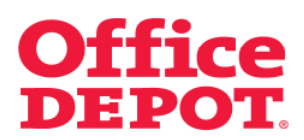

Suche nach z. B. "Ordner A4".

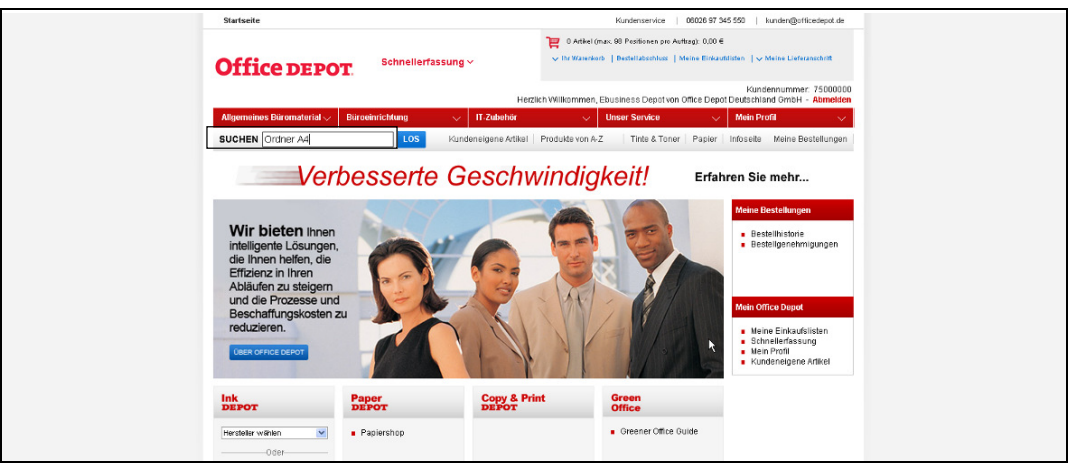

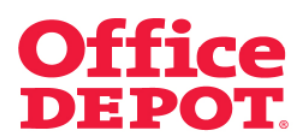

Die Suchergebnisse werden angezeigt.

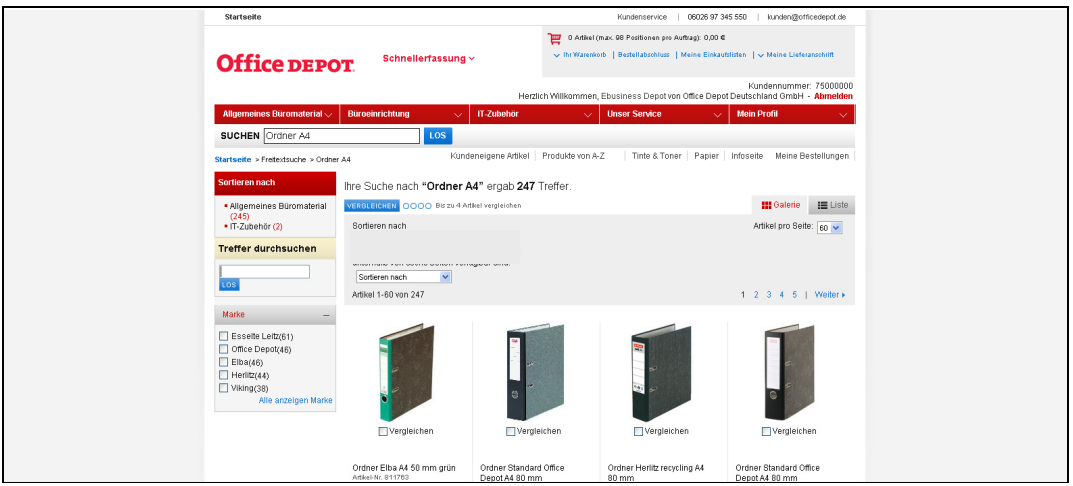

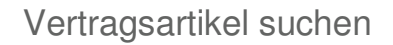

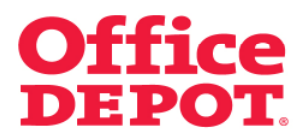

Bitte beachten Sie:

Liegt die Trefferliste oberhalb von 60 Artikeln, ist es nicht möglich, nach Vertragsartikeln zu sortieren.

Beispiel:

- Eingabe des Suchbegriffs "Ordner A4"
- Die Trefferliste liegt bei 247 Artikeln
- Nach Vertragsartikeln kann nicht sortiert werden

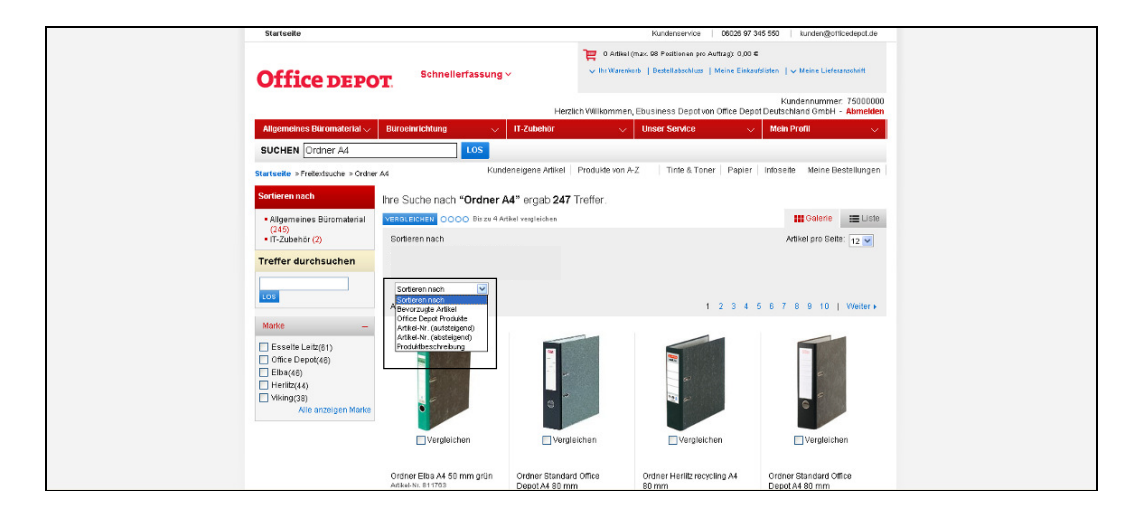

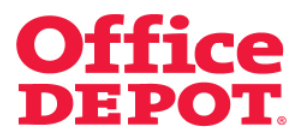

Grenzen Sie deshalb Ihre Trefferliste so ein, dass diese maximal 60 Artikel umfasst. Dann können die Suchergebnisse nach "Vertragsartikel" sortiert werden.

#### Beispiel:

- Eingabe des Suchbegriffs "Ordner A4 schwarz"
- Die Trefferliste liegt nun bei 46 Artikeln
- Nach Vertragsartikeln kann sortiert werden

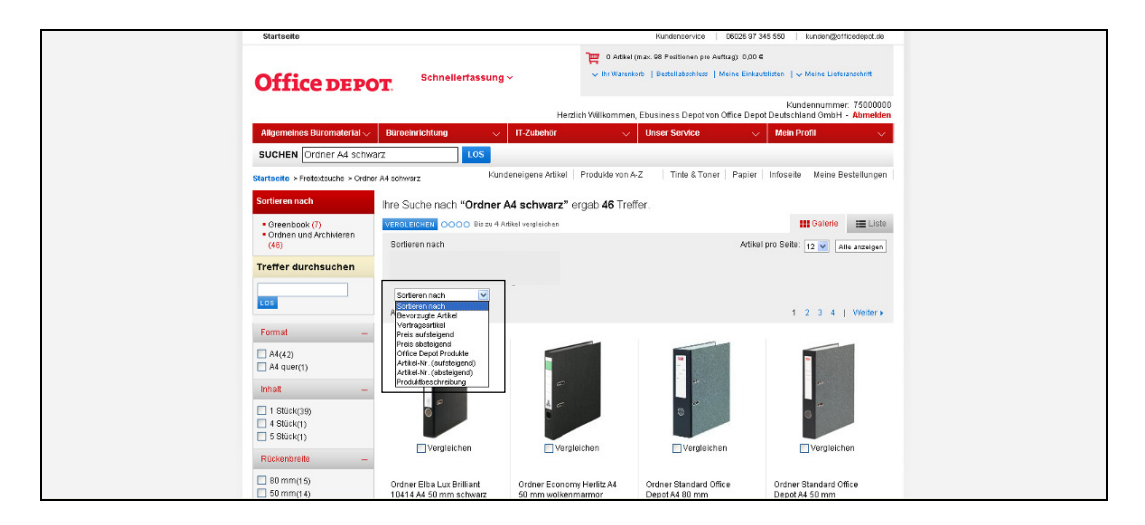

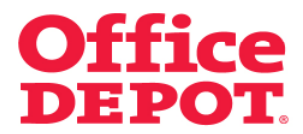

Wählen Sie nun ein Kriterium - z. B. "Vertragsartikel" - aus, werden die Suchergebnisse neu sortiert und Ihre Vertragsartikel werden zuerst angezeigt.

Diese erkennen Sie an dem <sup>2</sup> Zeichen.

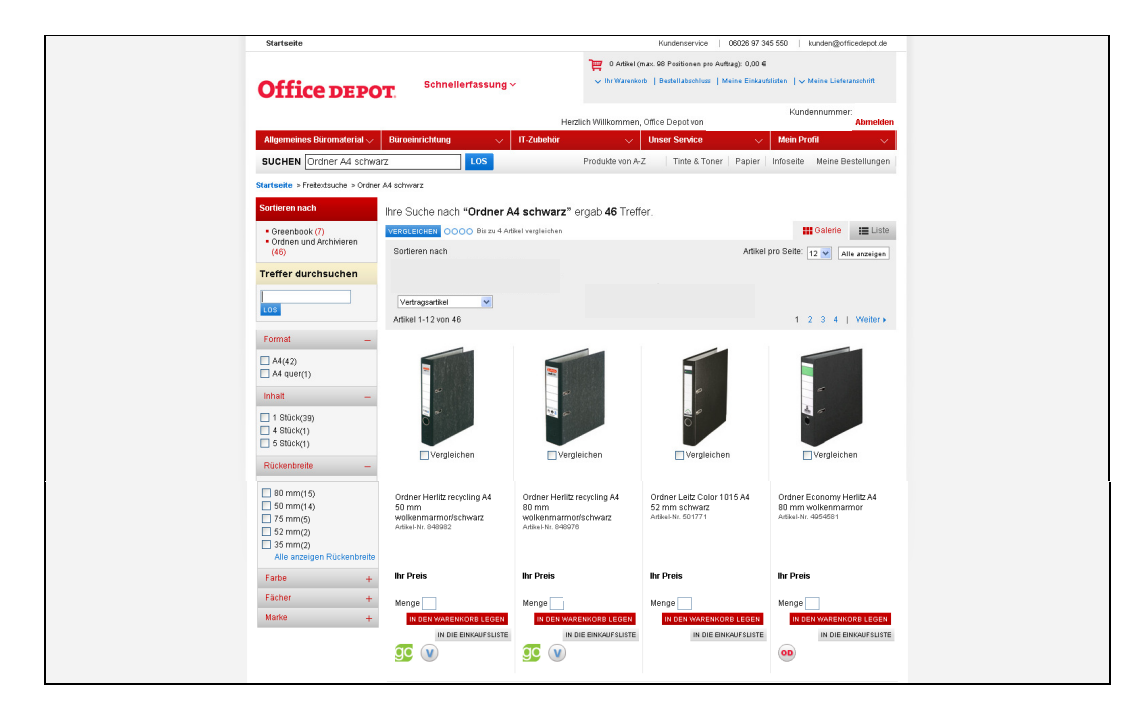